# **Getting Started with Fannie Mae Connect**

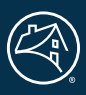

Fannie Mae Connect<sup> $M$ </sup> is your source for the reporting and analytics you need. Providing the data you want, when you want it, is what we're all about.

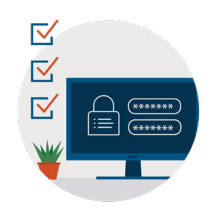

## **How do I get login credentials?**

Contact your company's Fannie Mae corporate administrator. They can grant you access to the Fannie Mae Connect application. You'll set up your password in Fannie Mae's Technology Manager platform.

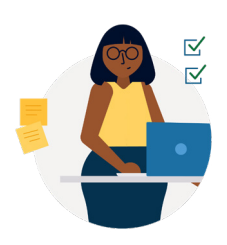

### **Who is my corporate administrator?**

Log in to [Technology Manager](https://technologymanager.fanniemae.com/?_ga=2.198037423.1628285844.1638193022-1044064067.1630328860) and select "Who are my administrators" from your dashboard or contact our Technology Support Center at 1-800-2Fannie (Option 1) to get the contact info for your Fannie Mae corporate administrator.

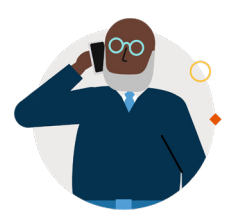

## **Who is my report administrator?**

Your report administrator is listed in your user profile within the Fannie Mae Connect application.

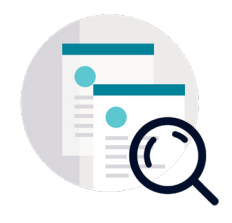

#### **How do I find a report?**

Don't see what you need? Type the report name right into the search box. The reports you use most often will begin to appear right on your Fannie Mae Connect homepage.

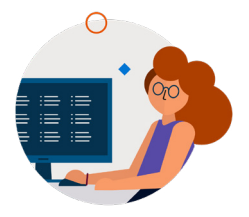

#### **I see a report I want. How do I get access?**

Click the Request Access link located next to the report category. Your request will be sent to your administrators.

**Talk to your corporate administrator to get started today. Be sure to visit the Help Center in Fannie Mae Connect for FAQs, help and training, and more.**